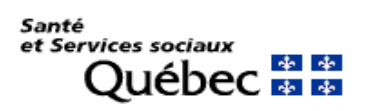

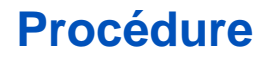

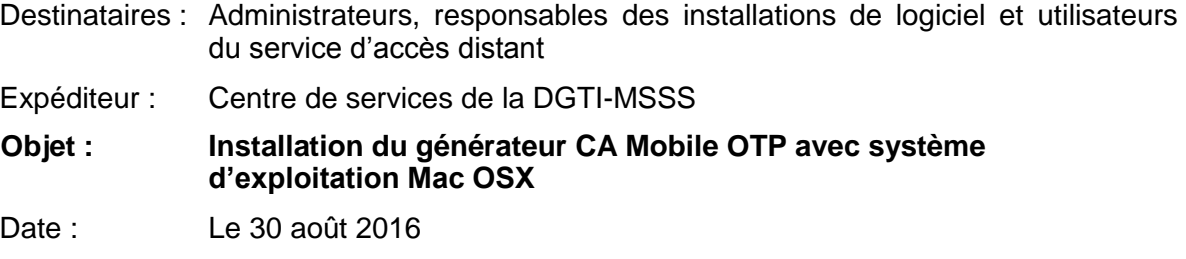

## **PRÉREQUIS**

- Poste de travail avec système d'exploitation Mac OSX 10.10 et plus;
- Droits d'administrateur sur le poste de travail;
- Téléchargement de l'application.

## **INSTALLATION SUR POSTE DE TRAVAIL (Mac OSX) :**

- 1. Ouvrir le Zip à l'emplacement où vous désirez déposer l'application;
- 2. Créer un alias de l'application « CA Desktop OTP » :

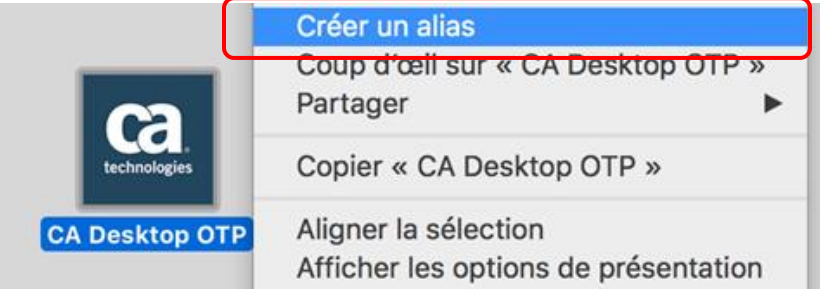

3. Déplacer l'alias sur le bureau :

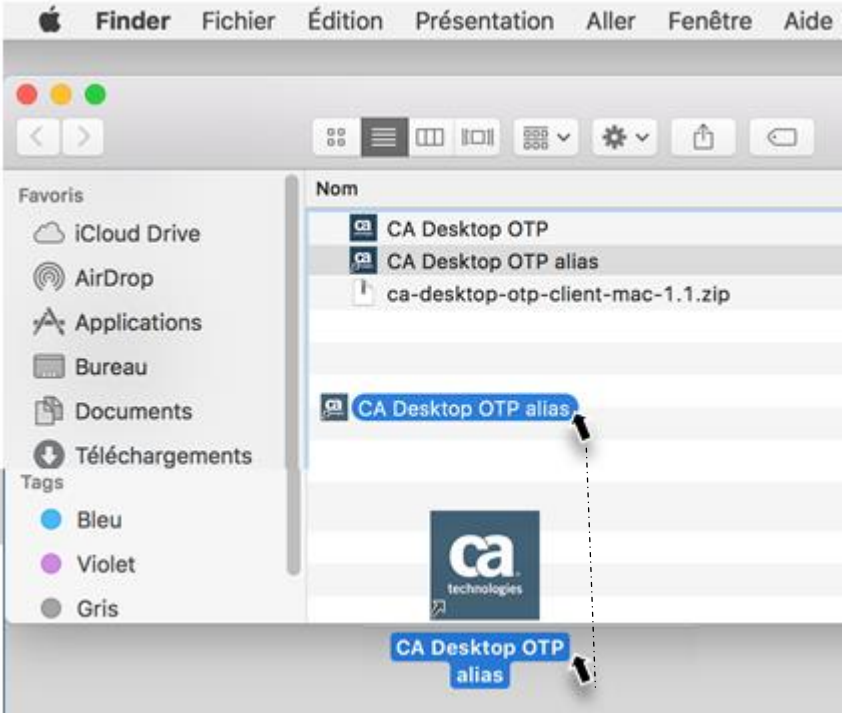

4. L'installation est complétée.

## **DÉSINSTALLATION SUR POSTE DE TRAVAIL (Mac OSX)**

1. Lancer la recherche de « CA Desktop OTP » dans la vue « Applications » du Finder

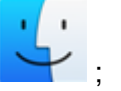

2. Placer dans la corbeille, tous les éléments de type « Applications » relatifs au « CA Desktop OTP », incluant l'alias créé :

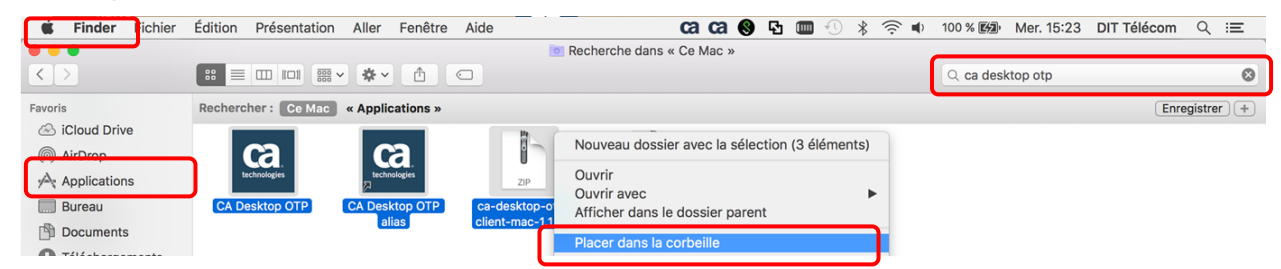

3. La désinstallation est complétée.